# **Table des matières**

# *Aide?*

*Si dans le mode d'emploi vous n'avez pas la réponse à votre question ou si les 'Conseils' donnés ne vous ont pas aidé à résoudre votre problème de TV, vous devez téléphoner au service consommateur de votre pays, voir le document 'World-wide guarantee'. Avant de téléphoner au Service*

*Consommateurs de Philips, notez le modèle et le numéro de série complet de votre TV, lesquels sont inscrits sur une étiquette collée au dos de l'appareil, ou bien vous trouverez ces informations sur une étiquette collée sur 2 cotés au bas de l'emballage.*

*Modèle: 28/32/36PW9308 N° de série: AG ...................................*

# **Installation**

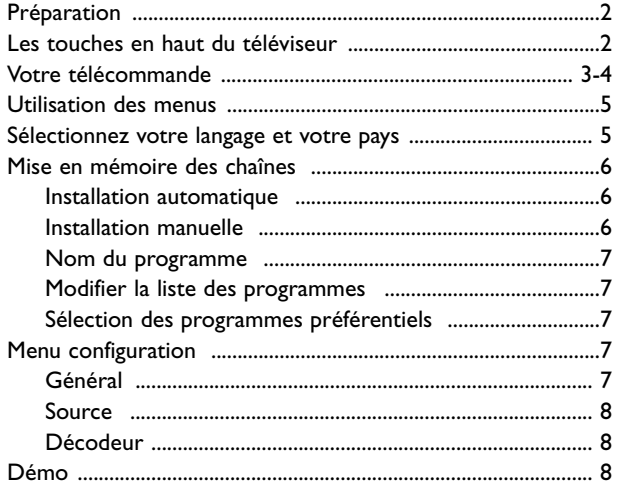

# **Utilisation**

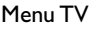

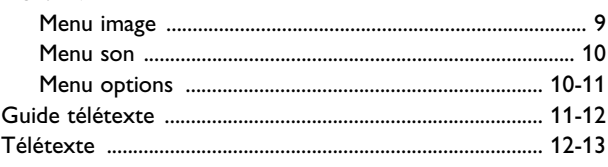

# **Branchement des périphériques**

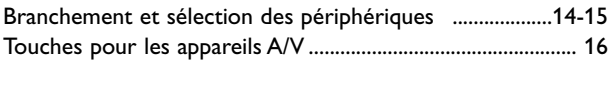

**Conseils** ......................................................................................... 17

*Les options de EasyLink sont basées sur le principe "commande au moyen d'une seule touche". Cela signifie qu'un certain nombre d'opérations consécutives sont exécutées simultanément par le téléviseur et le magnétoscope si les deux appareils disposent de la fonction EasyLink et sont connectés par le câble péritel qui est fourni avec le magnétoscope.*

#### $\overleftrightarrow{\mathbb{Q}}$  Oue faire lorsque votre *téléviseur hors usage?*

*Philips s'efforce de fabriquer des produits qui ne nuisent pas à l'environnement.Votre nouveau téléviseur est constitué de matériaux recyclables et réutilisables. Des entreprises spécialisées démontent les téléviseurs arrivés en fin de cycle de vie pour récupérer les parties et matériaux réutilisables afin de réduire au minimum les déchets. Informez-vous sur les dispositions de votre pays concernant les téléviseurs hors d'usage.*

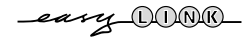

# **Préparation**

**A** Placez le téléviseur sur une surface solide et stable. **! 28PW9308: 41 kg; 32PW9308: 59 kg; 36PW9308: 79 kg !**

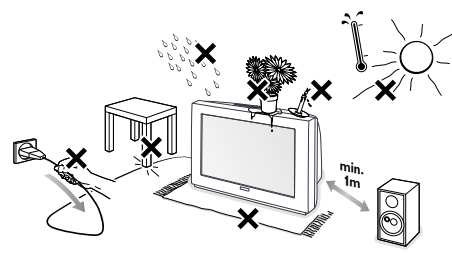

Prévoyez un espace libre d'au moins 5 cm autour de l'appareil pour l'aération. Pour prévenir toute situation dangereuse, ne rien poser dessus tel qu'un objet couvrant (napperon), rempli de liquide (vase) ou dégageant de la chaleur (lampe). De plus, le téléviseur ne doit pas être exposé à des projections d'eau.

é Introduisez la fiche d'antenne dans l'entrée d'antenne  $\neg$  à l'arrière du téléviseur. En cas de perturbation (points blancs sur l'image) lors de la réception d'émetteurs VHF Bande 1 il est conseillé de brancher le câble d'antenne antiparasite fourni.

- $\bigcirc$  Introduisez la fiche dans la prise de courant 220V - 240V.
- **4** Télécommande: Introduisez les deux piles fournies (Type R6-1,5V).

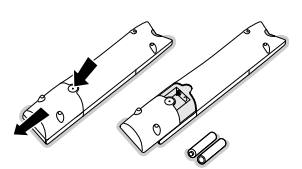

*Les piles livrées avec la télécommande ne contiennent pas de métaux lourds tels que le mercure ou le cadmium. Informez-vous pour connaître les dispositions en vigueur dans votre pays.*

( **Mise en service du téléviseur**:Appuyez sur la touche  $M/A$   $\cap$  en face avant du téléviseur. Un voyant vert s'allume en face avant du téléviseur et l'écran s'illumine. Si le téléviseur est en position veille, voyant rouge allumé, appuyez sur la touche **-P+** ou sur la touche rouge (<sup>1</sup>) sur la télécommande.

# **Les touches en haut du téléviseur**<br>
Si votre télécommande est perdue ou cassée, vous Image Son Options VOLUME  $V$  VOLUME +  $\frac{1}{\sqrt{1-\frac{1}{1-\frac{1}{1$ **P** + **MENU/OK**

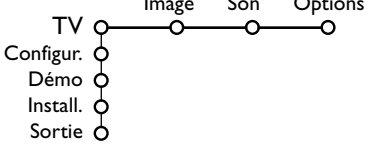

pouvez toujours modifier quelques réglages de base avec les touches situés sur le dessus du téléviseur.

#### Appuyez sur:

- $\bullet$  la touche  $\angle$  ou + pour régler le volume;
- la touche **-P+** pour sélectionner les chaînes TV ou les sources

La touche **MENU** est utilisée pour appeler le menu principal sans utiliser la télécommande.

#### Utilisez:

- les touches ou + (Menu Droite/Gauche)  $\angle$  et les touches **P-** et **P**+ (Menu Haut/Bas) pour sélectionner des éléments du menu dans les directions indiquées;
- la touche **MENU** pour confirmer votre sélection.

#### *Important :*

*Lorsque le menu est activé via la touche MENU en haut du téléviseur, seule la fonction Sortie peut le faire disparaître.*

*Naviguez vers Sortie (P- P+) et appuyez sur la touche MENU.*

# **Utilisation de la télécommande**

*Remarque: Pour la plupart des touches, vous activerez la fonction en appuyant une fois sur la touche. Si vous appuyez une seconde fois, la fonction sera désactivée. Lorsqu'une touche permet d'activer plusieurs fonctions, une petite liste sera affichée. Appuyez de manière répétée afin de sélectionner l'élément suivant dans la liste. La liste disparaîtra automatiquement après 4 secondes, sinon, appuyez sur OK pour la faire disparaître immédiatement.*

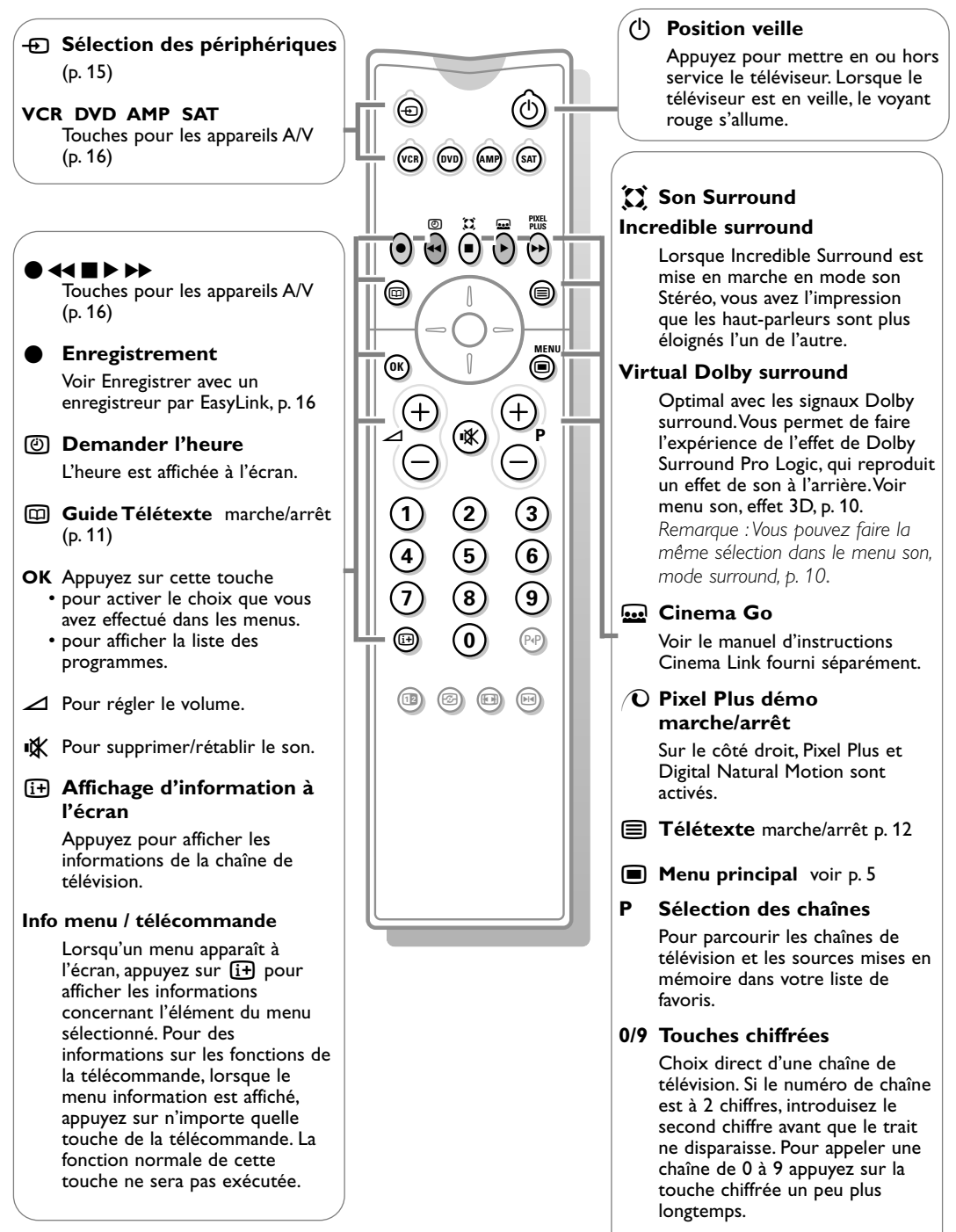

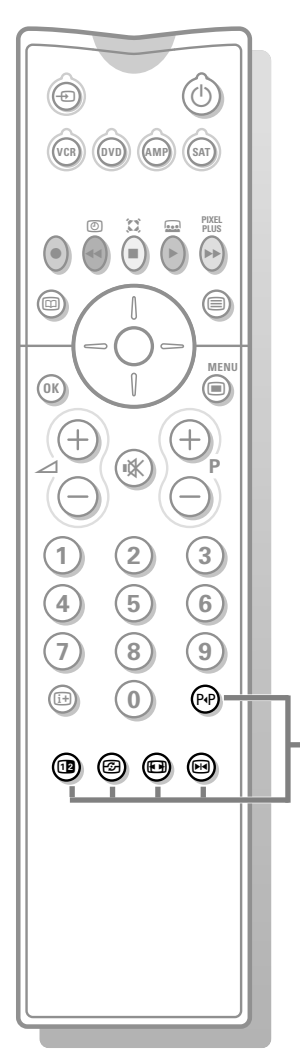

#### P<sub>4</sub>P Smart surf

Cette touche vous permet de faire une choix entre 2 à 9 chaînes ou sources différentes.Appuyez sur la touche **OK** ou attendez que l'affichage Smart surf disparaisse.

#### **12** Deux écrans

A ppuyez sur la touche  $\equiv$  ou  $\Box$ . Appuyez sur la touche <sup>12</sup> pour appeler le télétexte ou le Guide télétexte sur la droite de l'écran.

- $\bigcirc$  Image/Guide Télétexte:
	- Utilisez le curseur de direction gauche/droite pour sélectionner une chaîne de télévision.
	- Appuyez sur le curseur bas pour faire bouger le palet vers la boule bleue dans l'écran de gauche.Appuyez sur **- P +** pour sélectionner une autre chaîne.
	- Image/Télétexte:

Voir Sélection écran actif, voir p. 12.

- 8 Appuyez sur la touche 12 pour éteindre le format 2 écrans.
- *F***<sub>2</sub> Active control** voir p. 9

#### **<sup>[4]</sup> Format d'image**

Appuyez plusieurs fois sur cette touche ou utilisez le curseur de direction haut/bas pour sélectionner l'un des formats d'image: Format auto., Super 4:3, 4:3, Ext. image 14:9, Ext. image 16:9, Zoom sous-titre, Plein écran.

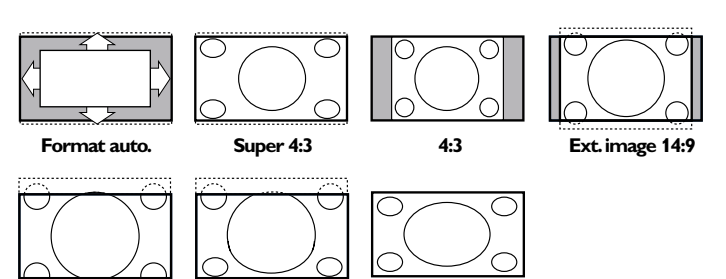

**Ext.image 16:9 Zoom sous-titre Plein écran**

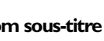

Si vous avez sélectionné le Format auto., l'image remplira l'écran au maximum. Le Format auto. permet visualiser les éventuels sous-titres de la barre noire dans le bas de l'écran. Si les sous-titres ne sont qu'en partie visibles, appuyez sur la touche de direction haut. Si le logo d'un diffuseur est affiché dans l'un des 2 coins supérieurs, il disparaîtra de l'écran.

La fonction Super 4:3 supprime les barres noires apparaissant de chaque côté de l'image des programmes 4:3, ceci avec une distorsion minimale.

Si votre téléviseur est en format: Ext. image 14:9, 16:9, Super 4:3 ou Zoom sous-titre, vous pouvez faire apparaître les sous-titres à l'aide du curseur de direction haut/bas.

#### **M** Arrêt

Pour figer l'image.

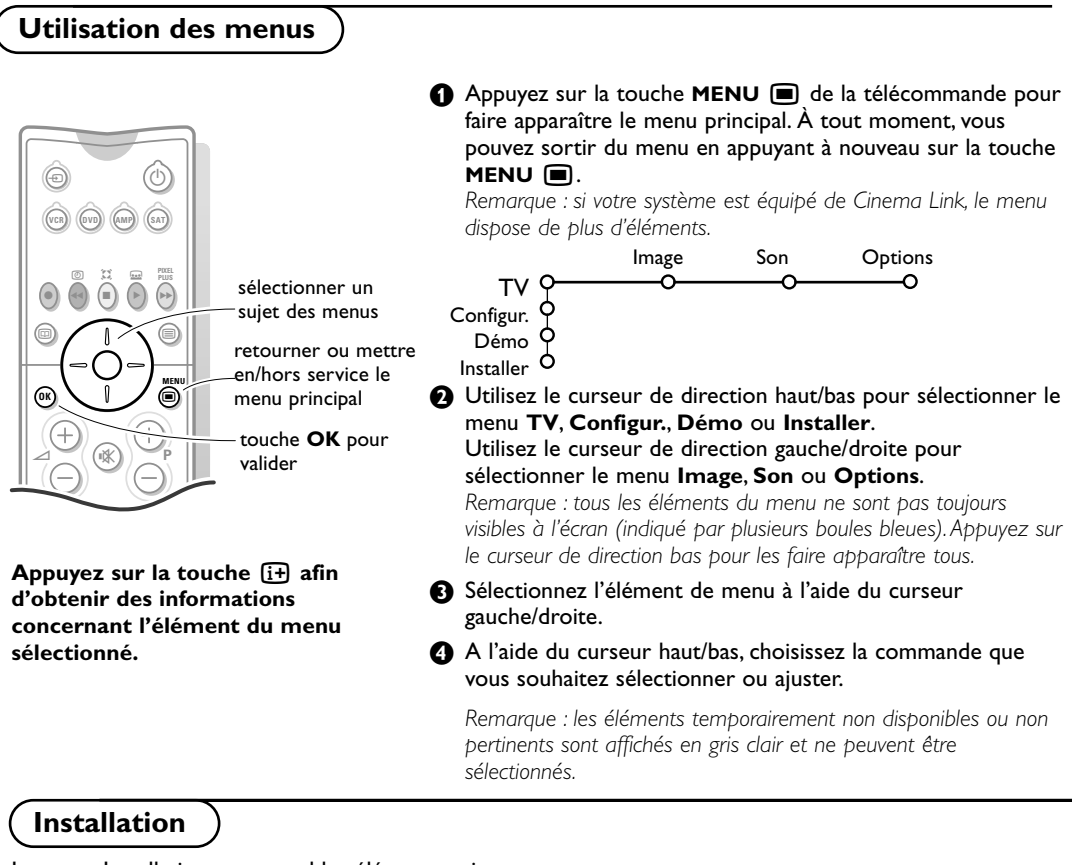

Le menu Installation comprend les éléments suivants:

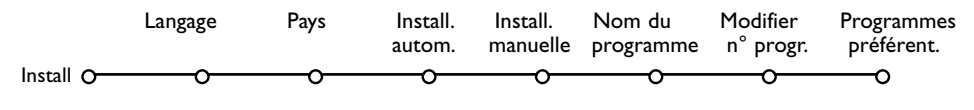

# *EasyLink*

*Après que la nouvelle chaîne ou la chaîne supplémentaire a été mémorisée, le téléviseur transmet automatiquement cette (ces) chaîne(s) de télévision au magnétoscope si celui-ce dispose de la fonction EasyLink.*

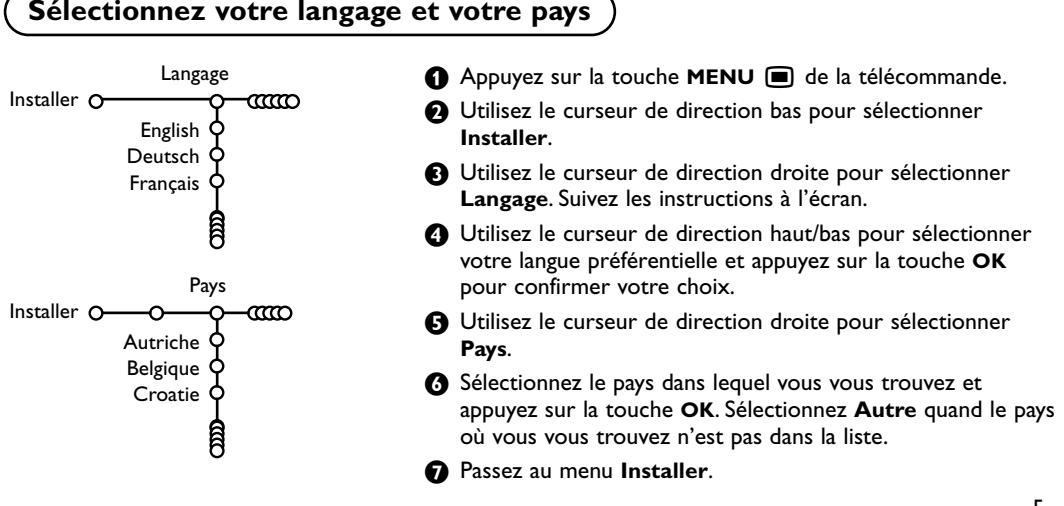

# **Mémoriser les chaînes de télévision**

Après avoir correctement sélectionné votre langue et votre pays, vous pouvez maintenant rechercher et mémoriser les chaînes de télévision de deux façons différentes : en utilisant l'Installation Automatique ou Manuelle (chaîne par chaîne). Faites votre choix à l'aide du curseur de direction droite.

### **Installation automatique**

Install. autom. Installer O  $\infty$ ത്ത Installer  $O-O$  Marche

& Sélectionnez **Install. autom.** dans le menu Installer.

*Remarque: toutes les chaînes doivent être déverrouillées pour pouvoir utiliser l'installation automatique. Si nécessaire, composez votre code pour déverrouiller toutes les chaînes (voir TV, menu Options,Verrouillage, p. 10.)*

A Appuyez sur le curseur bas. L'étiquette **Marche** relative à l'option de programmation automatique apparaît à l'écran.

# **Installation manuelle**

**Nom du programme**

**8** Appuyez sur le curseur droite.

**4** Le message **Recherche** s'affiche et le déroulement de la programmation automatique apparaît à l'écran.

Si un réseau câblé ou une chaîne de télévision diffusant les informations d'installation automatique des chaînes (ACI) est détecté, une liste de programmes apparaît. Sans la diffusion ACI, les chaînes sont numérotées en fonction de votre langue et de votre pays.Vous pouvez utiliser la fonction Modifier pour les reclasser.Voir p. 7.

*Il est possible que le réseau câblé ou la chaîne de télévision affiche ses propres paramètres. Ces paramètres sont alors définis par le réseau ou la chaîne de télévision concernée. Faites votre sélection à l'aide du curseur et appuyez sur la touche OK.*

La recherche et la mise en mémoire des chaînes de télévision est exécutée chaîne par chaîne.Vous devez passer par toutes les étapes du menu Installation manuelle.

Install. manuelle Installer 0<sup>-</sup>00  $-m$ & Sélectionnez **Install. manuelle** dans le menu Installer. Mode sélection é Appuyez sur le curseur bas. Suivez les instructions à l'écran. Système *Remarque: Recherche ou sélection directe d'une chaîne de télévision: Si* Programme *vous connaissez la fréquence ou le numéro du canal C ou S,* Cherche *introduisez les trois chiffres de la fréquence ou du canal à l'aide des* Réglage fin Mémoriser *touches chiffrées de 0 à 9 (par ex. : 048). Appuyez sur le curseur bas pour continuer.*

Répétez pour mémoriser une autre chaîne.

#### Nom du programme Installer O-CCO -ന ® Espace ® Effacer VCR<sub>1</sub>Q BBC1 O d ∎ ABCDEFG 123 BBC<sub>2</sub> HIJKLMN 456 CNN OPQRSTU 789 TVE VWXYZ 0 ..... වි Shift <sup>Spécial</sup>

Il est possible de modifier le nom de la chaîne déjà mémorisé ou d'attribuer un nom à une chaîne encore dépourvue de nom.Vous pouvez donner un nom de 5 lettres ou chiffres au maximum aux numéros de programme 0 à 99.

- & Choisissez **Nom du programme** dans le menu Installer et appuyez sur le curseur bas.
- é Sélectionnez le numéro de programme. *Remarque: maintenez le curseur de direction haut/bas enfoncé afin de parcourir la liste des programmes.*

**63** Appuyez sur le curseur droite. Un clavier apparaît à l'écran.A l'aide des touches de directions droite/gauche et haut/bas sélectionnez les lettres, chiffres et fonctions en prenant soin de valider votre choix par la touche **OK**.

Sélectionnez **Espace** pour entrer une espace; **Effacer** pour effacer le caractère mis en évidence dans le nom introduit; **Shift** pour afficher les caractères en majuscule ou minuscule du clavier et **Spécial** pour afficher les caractères spéciaux.

- **4** Appuyez plusieurs fois sur le curseur de direction gauche lorsque vous avez fini d'attribuer un nom.
- Sélectionnez un autre numéro de programme et répétez les étapes  $\bigcirc$  à  $\bigcirc$ .

# **Modifier la liste des programmes**

Vous pouvez, à votre guise, reclasser les chaînes mémorisées.

- & Choisissez **Modifier n° progr.** dans le menu Installer.
- **A** Suivez les instructions à l'écran.

# **Programmes préférentiels**

- & Choisissez **Programmes préférentiels** dans le menu Installer.
- **A** Choisissez votre numéro de programme préférentiel à l'aide du curseur haut/bas.
- **8** Sélectionnez Oui ou Non avec le curseur gauche/droite.
- $\bullet$  Répétez les étapes  $\bullet$  et  $\bullet$  pour toutes les chaînes de télévision ou sources externes que vous souhaitez définir en tant que préférentielles ou non.

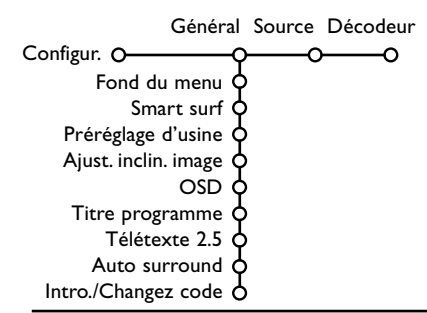

**Configuration** 1 **Le menu Configuration contient les items relatives aux fonctions** TV, accessoires, et périphériques que vous aurez branchés.

> Le menu **Général** vous permet de modifier plusieurs paramètres dont on suppose qu'ils sont ajustés moins souvent que la plupart des autres paramètres.

Le menu **Source** vous permet de sélectionner une source. Le menu **Décodeur** vous permet de réserver un ou plusieurs numéros de programme pour les chaînes nécessitant un décodeur.

Appuyez sur la touche [i+] de la télécommande afin **d'obtenir des informations concernant l'élément du menu sélectionné.**

# **Général**

#### **Smart surf**

#### & Sélectionnez **Smart surf**.

- é A l'aide du curseur gauche/droite, sélectionnez
- **2 programmes** si vous souhaitez passer alternativement, à l'aide de la touche PIP, de la chaîne que vous avez sélectionnée à la chaîne que vous aviez sélectionnée préalablement,
	- **9 programmes** pour appeler à l'écran, au moyen de la touche PIP, une liste comprenant jusqu'à 9 chaînes pouvant être sélectionnées,

#### **Ajouter/supprimer une nouvelle chaîne ou source:**

Sélectionnez la chaîne ou la source que vous souhaitez ajouter/supprimer. Appuyez sur la touche P<P, puis utilisez le curseur droite pour procéder à l'ajout/la suppression.

*Remarque: S'il y a déjà neuf chaînes/sources dans la liste, la chaîne ou la source figurant en bas de celleci sera supprimée.*

#### **Préréglage d'usine**

Cette fonction rétablit les paramètres d'image et de son préréglés en usine, mais conserve les paramètres d'installation des chaînes.

#### **OSD (Affichage sur l'écran)**

Voir Utilisation de la télécommande, p. 3, [i+] sur les informations à l'écran.

# & Sélectionnez **OSD**.

é Sélectionnez **Normal** pour activer l'affichage continu du numéro de programme et des informations relatives au programme en cours. **Minimum** pour activer l'affichage d'un nombre réduit d'informations du programme en cours. *Remarque: lorsque l'option Sous-titres est activée (voir Options, p. 10), il n'est pas possible d'afficher en continu le numéro du programme.*

#### **Télétexte 2.5**

Certains diffuseurs offrent la possibilité de profiter d'un nombre plus élevé de couleurs, de couleurs de fond différentes et d'images de meilleure qualité dans les pages Télétexte 2.5.

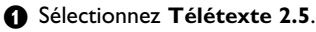

A Appuyez sur le curseur droite pour sélectionner **Télétexte 2.5 Marche** pour profiter de cette option.

Appuyez à nouveau sur le curseur droite pour sélectionner **Télétexte 2.5 Arrêt** si vous préférez que la mise en pages du Télétexte soit plus neutre.La sélection faite vaut pour toutes les chaînes proposant le service Télétexte. *Remarque: quelques secondes peuvent s'avérer nécessaires avant que le Télétexte ne passe au niveau 2.5.*

#### **Introduisez/Changez code**

L'option **Verrouillage** (voir TV, Options, p. 10) permet de verrouiller des chaînes et ainsi d'empêcher de regarder certains programmes. Pour regarder les chaînes verrouillées, il est nécessaire de composer un code d'accès. L'élément de menu Changer code vous permet de créer ou de modifier un numéro d'identification personnel.

#### & Sélectionnez **Introduisez/Changez code**.

é Si aucun code n'a encore été créé, l'élément de menu indique Introduisez code.

Si un code a déjà été composé, l'élément de menu indique **Changez code**. Suivez les instructions à l'écran.

#### **Source**

Source EXT1 EXT2 SIDE Configur. O

Ce menu vous permet de sélectionner le périphérique que vous avez branché à l'une des entrées externes.

### **Décodeur**

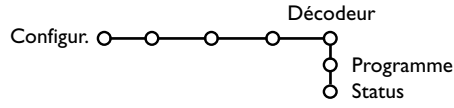

Si vous avez branché un décodeur, voir p. 14, vous pouvez réserver un ou plusieurs numéros de programme pour les chaînes utilisant un décodeur.

- & Sélectionnez **Décodeur** à l'aide du curseur droite.
- é Sélectionnez **Programme**.

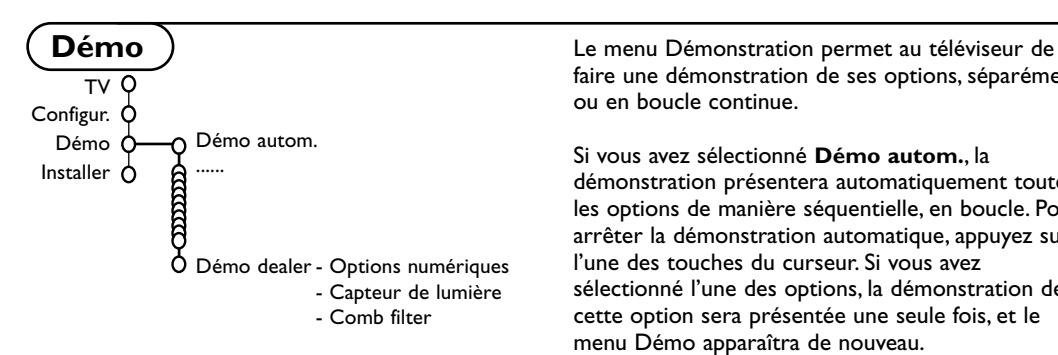

#### **Important: vous avez oublié votre code !**

- **6** Sélectionnez Changez code dans le menu Général et appuyez sur **OK**.
- A Appuyez sur le curseur de direction droite et composez le code déterminant 8-8-8-8.
- **6** Appuyez à nouveau sur le curseur et saisissez un nouveau code à quatre chiffres pour remplacer le code précédent.

#### **Auto Surround**

Parfois la station émet des signaux spéciaux pour des programmes encodés pour son surround. La TV choisit automatiquement le meilleur mode de son surround quand **Auto Surround** est **activé**.

- **O** Utilisez le curseur de direction droite pour entrer dans la liste de périphériques branchés à l'entrée sélectionnée.
- é Sélectionnez le périphérique à l'aide du curseur de direction haut/bas.

Lorsque vous avez sélectionné la source, p. ex. DVD, celle-ci sera automatiquement sélectionnée lorsque votre télécommande sera en mode DVD (voir p. 3) et lorsque vous appuierez sur la touche + de celle-ci.

Sélectionnez le numéro sous lequel vous avez mémorisé le programme provenant de votre décodeur.

#### ' Sélectionnez **Status**.

- Sélectionnez l'entrée utilisée pour brancher votre décodeur: **Aucune**, **EXT1**, **EXT2**.
- Sélectionnez **Aucune** si vous ne voulez pas que le programme sélectionné soit activé en tant que numéro de programme décodeur.

*Note : Sélectionnez EXT2 si votre décodeur est connecté à votre magnétoscope EasyLink..*

faire une démonstration de ses options, séparément ou en boucle continue.

Si vous avez sélectionné **Démo autom.**, la démonstration présentera automatiquement toutes les options de manière séquentielle, en boucle. Pour arrêter la démonstration automatique, appuyez sur l'une des touches du curseur. Si vous avez sélectionné l'une des options, la démonstration de cette option sera présentée une seule fois, et le menu Démo apparaîtra de nouveau.

*Remarque: le mode Démo dealer ne fait pas partie de la séquence automatique et ne peut être activé que séparément.*

# **Menu TV**

Appuyez sur la touche **MENU** e de la télécommande pour appeler à l'écran le menu principal.

Appuyez sur la touche  $\overline{1}$  de la télécommande afin d'obtenir des informations concernant **l'élément du menu sélectionné.**

#### & Utilisez le curseur de direction droite pour sélectionner **Image**. **Menu Image** A l'aide du curseur de direction haut/bas, sélectionnez les Image Son Options éléments de menu dans le menu Image. TV O ⌒ **3** Ajustez les réglages à l'aide du curseur de direction Smart image gauche/droite ou entrez dans la liste d'éléments de sous-menu à **Contraste** l'aide du curseur de direction droite. Sélectionnez un élément de Lumière sous-menu à l'aide du curseur haut/bas. Couleur *Remarque: pour faire disparaître le fond du menu avant d'ajuster les* Définition *réglages image, voir Sélection configuration TV, Général p. 7.* Teinte C Options numérique C **Smart image** Contraste dynam. Sélectionnez **Smart image** pour faire apparaître une liste de DNR paramètres image définis, correspondant chacun à un des Couleurs renforc. préréglages d'usine. (Teinte) **Préférentiel** se rapporte aux paramètres personnels pour Format d'image l'image dans le menu image. **Options numériques** Pixel Plus est le paramètre idéal, il double la résolution horizontale et augmente le nombre de lignes de 33 %.Vous pouvez sélectionner Movie Plus dans le cas où vous seriez gêné par un effet de halo.

Vous pouvez envisager, en fonction de vos préférences, de sélectionner Double lines, ou Digital Scan 100 Hz.

*Remarque : lorsque l'équipement NTSC 60 Hz est utilisé, les options sont modifiées en Pixel Plus, Movie Plus ou Progressive, balayage progressif sans compensation de mouvement.*

#### **Active Control**

Le téléviseur mesure et corrige en temps réel tous les signaux qu'il réceptionne afin d'obtenir la meilleure image possible.

- A Appuyez sur la touche  $\widehat{P}$  de la télécommande.
- **a** Le menu Active Control apparaît.
- **6** Utilisez le curseur de direction haut/bas pour sélectionner les valeurs Active Control **Arrêt**, **Minimum**, **Médium** (recommandé) ou **Maximum**.

Les paramètres de l'image sont optimisés en continu et automatiquement, comme l'affichent les barres. Les éléments du menu ne peuvent pas être sélectionnés.

**4** Appuyez sur le curseur de direction droite pour sélectionner **Smart image**.

**6** Appuyez sur le curseur de direction haut/bas pour sélectionner un des paramètres de l'image définis.

- § Appuyez sur le curseur de direction droite pour sélectionner **Affich. actif**.
- **a** Appuyez sur le curseur de direction haut/bas pour sélectionner **Afficher les bars**, une des démos de **Deux écrans** ou **Arrêt**. Lorsque vous sélectionnez Contraste Dynamique, Pixel Plus, DNR (Réduction du Bruit Numérique) ou Digital Natural Motion, l'écran du téléviseur est divisé en deux parties: partie gauche, le paramètre sélectionné est désactivé; partie droite, il est activé.

**(3)** Appuyez à nouveau sur la touche  $\widehat{E}$  pour mettre le menu Active Control hors service.

# **Menu Son**

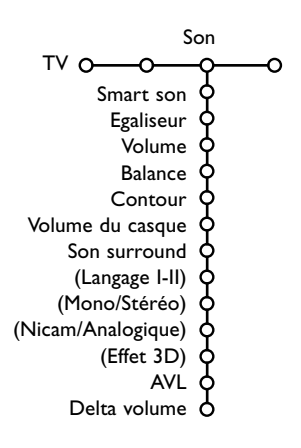

- & Appuyez sur le curseur de direction droite pour sélectionner **Son**.
- **O** Sélectionnez les éléments de menu dans le menu Son à l'aide du curseur de direction haut/bas et ajustez les réglages à l'aide du curseur de direction gauche/droite. Lorsque que les barres des visuels sont centrés les réglages sont à mi-niveau.

#### **Smart son**

Sélectionnez **Smart son** pour afficher une liste de paramètres de son définis, correspondant chacun à un des préréglages usine des Aigues et des Graves.

**Préférentiel** se rapporte aux paramètres personnels pour le son dans le menu son.

#### *Remarques:*

- *Certains éléments du menu ne sont disponibles qu'en cas de configuration Cinema Link et si vous avez activé l'option Cinema Link. D'autres éléments du menu sont commandés par le récepteur audio plutôt que par le téléviseur.Voir le livret Cinema Link fourni séparément.*
- Langage **I-II** n'est disponible qu'avec la transmission sonore bilingue.
- *Mono/Stéréo ne peut être sélectionné qu'en cas de transmission analogique stéréo.*
- *Nicam/Analogique ne peut être choisi que dans le cas d'une transmission Nicam.*

# **Menu Options**

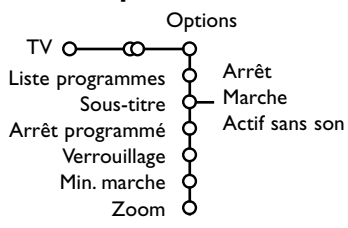

#### & Utilisez le curseur de direction droite pour sélectionner **Options**.

é Sélectionnez les éléments du menu avec le curseur de direction haut/bas et ajustez les réglages avec le curseur de direction droite/gauche.

#### **Liste des programmes**

Appuyez sur la touche **OK** pour passer à la chaîne de télévision ou la source choisie.

#### **Sélection des sous-titres**

La page des sous-titres doit être enregistrée pour chaque chaîne:

Activez le télétexte et sélectionnez la page sous-titre appropriée. Désactivez le télétexte. **Sous-titre Marche** les affichera automatiquement sur les chaînes de TV sélectionnées si ces chaînes les transmettent. Un symbole indique que ce mode est activé. Sélectionnez **Actif sans son** si vous désirez que les sous-titres s'affichent automatiquement lorsque le son a été provisoirement coupé à l'aide de la touche  $\mathbf{X}$  de la télécommande.

#### **Verrouillage**

#### & Sélectionnez **Verrouillage**.

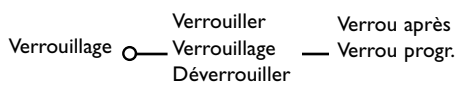

**A** Utilisez le curseur de direction droite pour entrer dans le menu Verrouillage.Vous êtes alors invité à entrer votre code d'accès.

*Remarque :Vous devez introduire votre code chaque fois que vous entrez dans le menu verrouillage.*

#### **Important: vous avez oublié votre code ! Voir p. 8.**

Sélectionnez un des éléments du menu:

- **Verrouiller** si vous voulez verrouiller toutes les chaînes et sources externes.
- **Verrouillage** et appuyez sur le curseur de direction droite.
	- Sélectionnez:
	- **Verrou après** si vous souhaitez verrouiller toutes les chaînes et périphériques à partir d'une heure précise. Utilisez le curseur droite et entrez l'heure à l'aide du curseur haut/bas et droite.Appuyez sur la touche **OK** pour activer.
	- **Verrou progr.** si vous voulez verrouiller une chaîne ou une source externe déterminée;
- **Déverrouiller** pour déverrouiller toutes les chaînes et sources verrouillées.

#### **Minuterie marche**

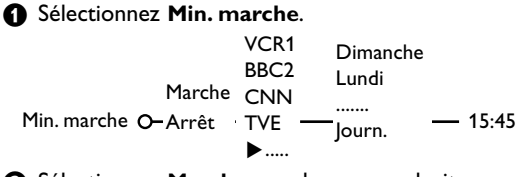

- **<sup>2</sup>** Sélectionnez Marche avec le curseur droite.
- **A** Appuyez à nouveau sur le curseur droite pour entrer dans la liste des programmes.
- ' Sélectionnez la chaîne de télévision ou la source extérieure sur laquelle vous souhaitez que votre téléviseur se règle à l'heure et le jour de votre choix.
- **6** Appuyez à nouveau sur le curseur droite pour sélectionner un jour de la semaine ou **Journ.**

§ Utilisez à nouveau le curseur de direction droite pour entrer l'heure ou entrez l'heure à l'aide des touches chiffrées ou du curseur haut/bas et appuyez sur **OK** pour activer.

**O** Appuyez sur la touche **MENU ight** pour mettre hors service le menu.

*Note: Pour vérifier vos réglages, appuyez sur*  $\overline{\mathbf{i}}$ .

#### **Zoom**

- **6** Sélectionnez **Zoom** avec le curseur vers le bas et appuyez sur la touche **OK**.
- é Appuyez sur la touche **OK** pour sélectionner un des agrandissements zoom (x1, x4, x9, x16).
- **6** En outre, vous pouvez bouger la fenêtre zoom sélectionnée à travers l'écran avec les touches du curseur haut/bas, gauche/droite.
- **4** Appuyez sur la touche MENU **ig** pour désactiver la fonction zoom.

#### **Guide Télétexte**

Les chaînes TV qui émettent le télétexte transmettent également une page contenant le guide des programmes du jour. Si la page du guide des programmes choisie remplit les conditions VPT, il sera possible d'enregistrer, de rappeler, de regarder ou de verrouiller les programmes.

- **Appuyez sur la touche 回.**
- é Sélectionnez une chaîne de télévision avec le curseur de direction haut/bas et appuyez sur **OK**.
- $\bigodot$  Amenez le curseur en haut de la liste des chaînes où le nom de la chaîne de télévision choisie réapparaît.
- ' Appuyez sur le curseur de direction droite pour déplacer le palet à travers la boule de sélection.
- **6** Dans la page index du Télétexte, cherchez la page du guide des programmes du jour ou du lendemain.
- § À l'aide des touches numériques, entrez le numéro de la page télétexte qui contient les informations sur les programmes de la chaîne en question.Appuyez deux fois sur le curseur de direction droite pour déplacer le palet vers la droite afin de choisir une des sous-pages disponibles.

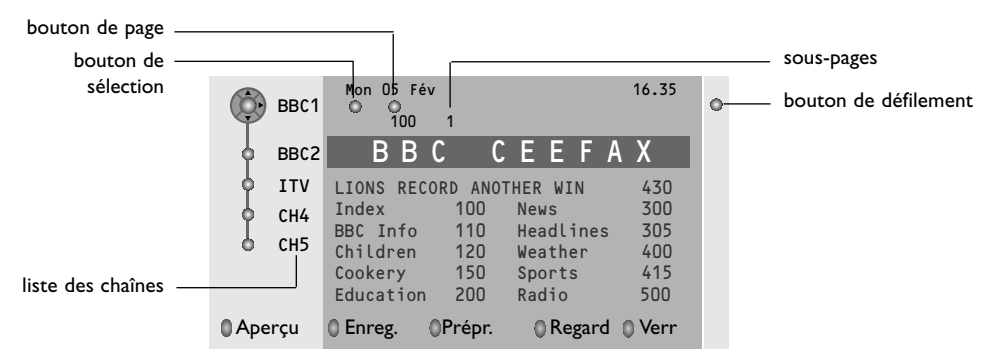

Si la page du guide des progr. choisie remplit les conditions VPT, le téléviseur se souviendra du numéro de la dernière page télétexte sélectionnée sur cette chaîne contenant des informations du guide des programmes et indiquant quel programme commence à quelle heure.

Chaque fois que vous appuyez sur la touche  $\Box$ , la page du guide des programmes télétexte de la chaîne sélectionnée s'affichera.

*Remarque : L'émetteur est responsable du contenu des informations.*

# **Fonctions de base**

Appuyez sur une des touches grise, rouge, verte, jaune ou bleue pour activer une fonction du Guide Télétexte. Les touches apparaissent en gris si la fonction n'est pas disponible.

- **Aperçu**: ce menu donne une liste de programmes qui sont marqués comme rappels, ceux qui doivent être enregistrés et ceux qui sont verrouillés. Il est possible d'utiliser ce menu pour modifier ou effacer des programmes marqués.
- **Enregistrer**: pour programmer l'enregistrement par le magnétoscope (s'il est équipé du système NEXTVIEWLink et s'il est branché sur l'entrée **EXT. 2**).
- **Préprogrammation**: va allumer automatiquement la TV si elle est en mode de veille ou arrêter un programme en cours de diffusion pour émettre un message si la TV est allumée.
- **Verrouiller**: pour verrouiller certains programmes afin d'éviter son enregistrement ou sa vision. Pour les fonctions Enreg., Préprog. ou Verrouiller, vous voyez apparaître un petit menu, dans lequel vous pouvez choisir l'intervalle (1 fois, Journ. ou Hebdo.) ou effacer un réglage effectué préalablement concernant un enregistrement, une préprogrammation ou un verrouillage. L'intervalle est réglé par défaut sur **1 fois**. Pour confirmer la fréquence, appuyez sur la touche **OK**.

**Regarder**: pour regarder le programme choisi et actuellement diffusé.

# **Télétexte**

Certaines chaînes de télévision transmettent des informations au moyen d'un système télétexte. Cette TV a 1200 pages de mémoire qui vont mémoriser la plupart des pages et des sous-pages diffusées pour réduire le délai d'attente. Après chaque modification de programme, la mémoire est rafraîchie.

# **Mise en et hors service du télétexte**

Appuyez sur la touche  $\equiv$  pour mettre en service le télétexte.

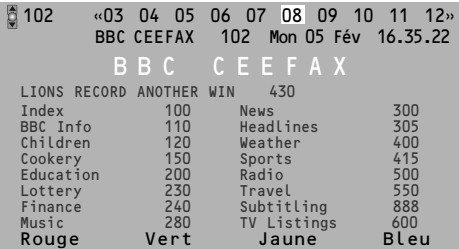

# **Sélection d'une page de télétexte**

- Entrez le numéro de la page souhaitée à l'aide des touches numériques, des touches du curseur de direction haut/bas ou de la touche **-P+**.
- Choisissez le sujet souhaité à l'aide des touches colorées correspondant aux options en bas de l'écran.

# **Sélection de la page précédente**

*(Uniquement possible au cas où aucune liste des pages de télétexte favorites n'est disponible. Voir p. 13.)*

Appuyez sur la touche P+P.

# **Sélection de l'index du télétexte**

Appuyez sur la touche grise >> pour faire apparaître l'index (en général p. 100).

#### **Uniquement pour les diffuseurs utilisant les systèmes télétexte T.O.P:**

Appuyez  $[i]$ . Un aperçu T.O.P. des divers sujets apparaît. Sélectionnez avec le curseur haut/bas, gauche/droite le sujet souhaité et appuyez sur la touche **OK**.Toutes les chaînes de télévision ne transmettent pas le télétexte T.O.P.

# **Sélection des sous-pages**

Lorsqu'une page de télétexte sélectionnée comprend plusieurs sous-pages, une liste des sous-pages disponibles apparaît à l'écran. Appuyez sur le curseur de direction gauche ou droite pour sélectionner la sous-page suivante ou précédente.

#### **Double hauteur**

Appuyez plusieurs fois sur la touche **quality** pour afficher la partie supérieure du télétexte, la partie inférieure du télétexte et ensuite revenir au format d'image normal. Quand la fonction double hauteur est activée, vous pouvez faire défiler le texte ligne par ligne en utilisant le curseur de direction haut/bas.

# **Sélection écran actif**

En mode deux écrans Image/Télétexte, entrez le numéro de la page souhaitée à l'aide de la touche **-P+**, puis appuyez sur la touche **MENU**, puis sélectionnez l'écran de gauche (à l'aide de la boule bleue supérieure).

Vous pouvez maintenant sélectionner un écran comprimé ou plein à l'aide de la touche  $\blacksquare$ .

# **Hypertexte**

Grâce à la fonction Hypertexte, vous pouvez sélectionner et chercher tout mot ou numéro dans la page Télétexte actuelle.

- & Appuyez sur la touche **OK** pour mettre en évidence le premier mot ou numéro de la page.
- **A** Utilisez le curseur de direction haut/bas,

# **Menu Télétexte**

*(seulement disponible en mode télétexte plein écran)*

- **1** Appuyez sur la touche **MENU ight** pour activer le menu.
- **<sup>O</sup>** Utilisez le curseur de direction haut/bas pour sélectionner les éléments du menu.
- **6** Appuyez sur le curseur de direction droite pour activer.

#### **Informations cachées**

Affiche/dissimule les informations cachées d'une page, telles que les solutions des devinettes et des mots croisés.Appuyez sur le curseur de direction droite pour activer.

#### **Préférentiel**

Cette liste contient jusqu'à huit pages Télétexte préférentielles. Seules les pages de la chaîne actuelle peuvent être sélectionnées.

- **Appuyez sur le curseur de direction droite** pour entrer dans la liste.
- **a** Appuyez à nouveau sur le curseur de direction droite pour ajouter la page courante ou pour sélectionner une des pages favorites dans la liste.
- **6** Appuyez sur la touche MENU **D** pour visualiser la page.
- 4 Utilisez la touche PP pour parcourir la liste des pages favorites.

#### **Chercher**

Sélectionner un mot

A l'aide du clavier à l'écran, vous pouvez entrer un mot que vous souhaitez chercher dans les pages Télétexte. L'utilisation de majuscules ou de minuscules n'a pas d'importance.

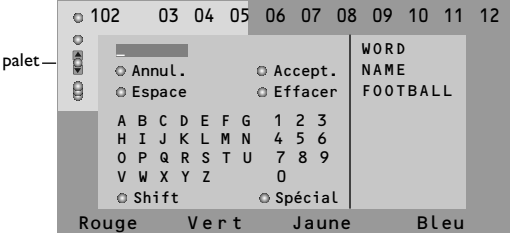

- **A** Appuyez sur le curseur de direction droite pour entrer dans le clavier.
- **<sup>2</sup>** Utilisez le curseur de direction gauche/droite et haut/bas pour sélectionner les caractères, les mots ou les fonctions.

gauche/droite pour sélectionner le mot ou le numéro que vous souhaitez chercher.

- **6** Appuyez sur la touche OK pour confirmer. Un message apparaît en bas de l'écran pour indiquer que la recherche est en cours, ou que le mot ou la page n'est pas trouvé.
- **4** Utilisez le curseur de direction haut pour sortir de l'hypertexte.

**6** Appuyez sur la touche OK pour confirmer chaque caractère sélectionné.

**4** Sélectionnez Annul. pour annuler le mot sélectionné, **Espace** pour entrer une espace, **Effacer** pour effacer le dernier caractère sélectionné, **Shift** pour afficher les caractères en majuscule ou en minuscule du clavier et **Spécial** pour afficher les caractères spéciaux du clavier et appuyez sur la touche **OK**.

**6** Appuyez plusieurs fois sur le curseur de direction gauche pour revenir au menu Télétexte.

Recherche d'un mot

- & Entrez le mot à l'écran ou sélectionnez un mot dans l'historique à droite et appuyez sur **OK**.
- é Sélectionnez **Accept.** et appuyez sur **OK**. Le message **Recherche** apparaît à l'écran.
- B Pour annuler la recherche ou pour rechercher un nouveau mot, sélectionnez **Clavier** et appuyez sur **OK**.
- **4** Lorsque le mot n'est pas trouvé, un message apparaît à l'écran. Lorsqu'il a été trouvé, le mot est mis en évidence dans la page Télétexte. Pour poursuivre la recherche, appuyez sur **OK**.

#### **Passage en revue des sous-pages** *(si présent)*

Passe automatiquement en revue les souspages.Appuyez sur le curseur de direction droite pour activer et désactiver la fonction.

#### **Page programmée**

Permet d'afficher une page spécifique à une heure précise.

& Utilisez le curseur de direction droite et sélectionnez **Oui** ou **Non**.

*correspondant à la page que vous avez sélectionné.*

**6** Appuyez sur le curseur de direction gauche pour revenir au menu TV.

#### **Langage**

Si les caractères affichés à l'écran ne correspondent pas aux caractères utilisés par l'émetteur du télétexte, cette fonction vous permet de changer le groupe de langues. Sélectionnez **Groupe 1** ou **Groupe 2** à l'aide du curseur de direction droite.

Appuyez sur la touche **MENU ight** pour quitter le Menu Télétexte.

é Entrez l'heure et le numéro de page à l'aide du curseur ou des touches numériques. *Remarque: Le télétexte n'a pas besoin de rester en fonction, mais vous devez regarder le programme TV*

# **Branchement des périphériques**

Vous pouvez brancher une large gamme d'appareils électroniques sur votre téléviseur. Les diagrammes de connexion suivants vous décrivent le mode de connexion.

*Remarque: EXT.1 fonctionne avec CVBS et RVB, EXT.2 CVBS et Y/C Il est préférable de brancher les périphériques en RVB sur l'entrée EXT.1, ce format offrant les meilleures performances.*

*Si votre enregistreur est pourvu de la fonction EasyLink, il faut le connecter à EXT.2 pour bénéficier des fonctionnalités EasyLink.*

# **Enregistreur (VCR-DVD+RW)**

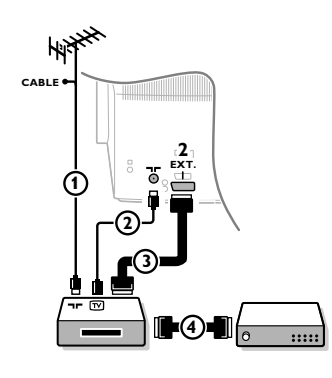

Branchez les câbles d'antenne  $(1), (2)$ , pour obtenir une meilleure qualité d'image, le câble péritel  $\Omega$  tel qu'indiqué. Si votre magnétoscope ne dispose pas d'une prise péritel, la seule connexion possible se fait via le câble d'antenne. Pour cela, vous devrez régler votre magnétoscope sur le signal test, et lui donner le numéro de programme 0 ou enregistrer le signal test sous un numéro compris entre 90 et 99, voir Installation Manuelle, p. 6. Consultez le manuel de votre enregistreur.

#### **Décodeur et Enregistreur**

Branchez un câble péritel  $\overline{4}$  sur la prise péritel de votre décodeur et sur la prise péritel spéciale de votre enregistreur. Consultez également le manuel de votre enregistreur. Voir également Décodeur, p. 9.

Vous pouvez également brancher votre décodeur directement à **EXT.1** ou **2** avec un câble péritel.

#### **Autres appareils périphériques** (récepteur satellite, décodeur, DVD, jeux, etc.)

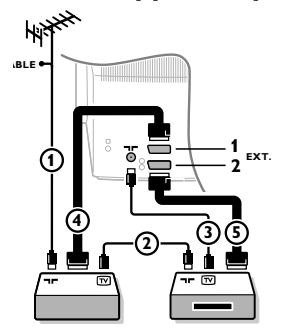

# **Connexions latérales Caméra ou Caméscope**

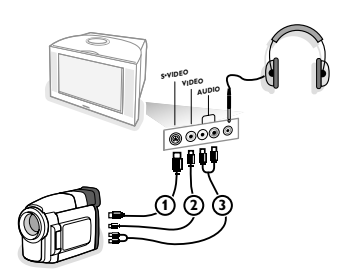

- $\bigcirc$  Branchez les câbles d'antenne  $(1)$ ,  $(2)$  et  $(3)$  tel qu'indiqué (uniquement si votre périphérique dispose d'une entrée/sortie pour antennes TV). Branchez votre équipement avec un câble péritel  $\overline{4}$  ou  $\overline{5}$  à l'un des prises péritel **EXT.1** ou **2** afin d'obtenir une meilleure qualité d'image.
- **O** Cherchez le canal RF de votre périphérique tout comme pour un enregistreur.
- **8** Opérez une sélection dans Configuration, Menu Source, p. 8.

- & Branchez votre caméra ou caméscope comme indiqué.
- **e** Branchez la VIDEO (2) et AUDIO L (3) pour un appareil mono, et également sur **AUDIO R** 3 pour un appareil stéréo. Vous obtiendrez la qualité S-VHS avec un caméscope S-VHS en branchant les câbles S-VHS sur S-video (1) et sur **AUDIO** (3). *Attention: Ne pas brancher les câbles* 1 *et* 2 *en même temps. Cela peut produire des distorsions dans l'image !*

#### **Casque**

- **O** Insérez la fiche dans la prise du casque n comme indiqué.
- **A** Appuyez sur  $\mathbf{K}$  sur la télécommande pour mettre hors service les HP de votre téléviseur.

*La prise du casque est du type jack 3.5 mm, l'impédance est de 8 à 4000 Ohm.*

Choisissez **Volume du casque** dans le menu son, afin de régler le volume du casque.

# **Amplificateur stéréo et deux HP supplémentaires AVANT**

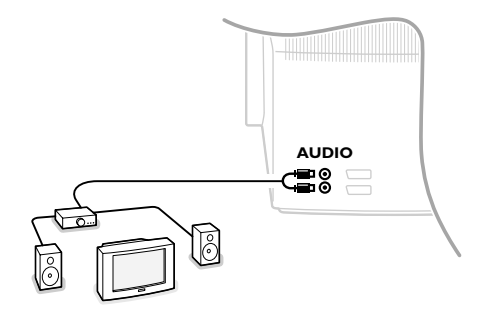

- &Branchez les câbles audio sur l'entrée audio de votre amplificateur et sur **AUDIO L** et **R** à l'arrière de votre téléviseur.
- <sup>2</sup> Le niveau de sortie est contrôlé par le contrôle du volume de l'amplificateur.

*Remarque: éteignez votre téléviseur et votre amplificateur audio avant de les brancher. Mettez le volume de l'amplificateur audio au minimum.*

# **Pour sélectionner les périphériques**

Appuyez sur la touche  $\oplus$  afin de sélectionner **EXT1**, **EXT2** ou **SIDE**, l'entrée sur laquelle vous avez branché votre appareil à l'arrière ou à droite de votre téléviseur.

*Remarque: la plupart des périphériques (décodeur, enregistreur) gèrent d'eux-mêmes la commutation.*

# **Amplificateur Cinema Link surround**

#### Voir le manuel d'instructions Cinema Link fourni séparément

*Attention : les informations relatives au son affichées à l'écran ne correspondent alors plus au son que vous entendez en réalité.*

# **Enregistreur ou DVD avec EasyLink**

L'enregistreur (VCR ou DVD+RW) ou le DVD peut être activé en passant par le menu **Enregist.** ou **DVD** sur l'écran.

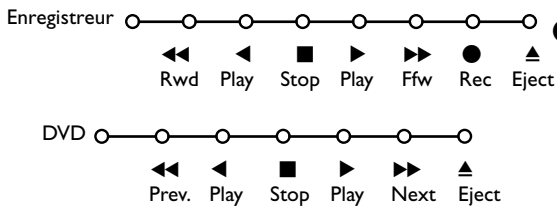

- **1** Appuyez sur la touche MENU is sur la télécommande.
- **A** Choisissez le menu Enregistreur ou DVD avec le curseur de direction haut/bas.

**1** Utilisez le curseur gauche/droite, haut/bas pour choisir une des fonctions de l'enregistreur ou du DVD.

*La touche* ® *pour enregistrement peut être commandée dans le mode TV. Si votre magnétoscope EasyLink dispose de la fonction système veille, et après appui de 3 secondes sur la touche* B*, téléviseur et magnétoscope passent en veille.*

# **Touches pour les appareils A/V**

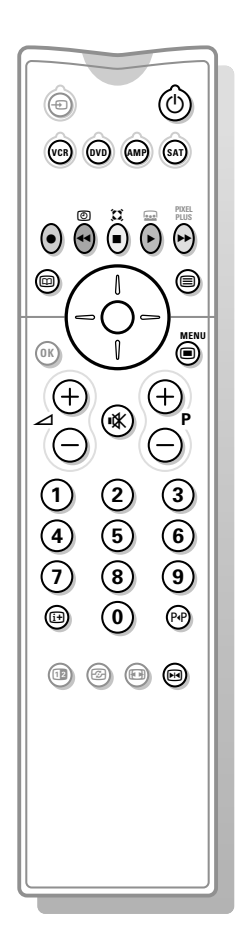

La plupart des appareils électroniques qui font partie de notre gamme de produits fonctionnent à partir de la télécommande de votre téléviseur.

Appuyez sur l'une des touches après avoir appuyé plusieurs fois sur la touche **VCR**, **DVD**, **AMP** ou **SAT**, en fonction du périphérique que vous voulez commander avec cette télécommande.Voir Utilisation de la télécommande, p. 3

> ■ pour activer/désactiver le menu **- P +** pour sélectionner un chapitre, une chaîne, une bande

P<sup> $P$ </sup> contenu de la cassette (VCR), choisir un chapitre **DVD**, choisir une fréquence (**AMP**)

pour choisir le disque suivant

U timer du magnétoscope Q surround marche/arrêt (**AMP**, **CD**) curseur haut/bas

ou précédent (**CD**)

pour choisir la bande précédente ou suivante (**CD**) recherche avant/arrière (**AMP**)

curseur gauche/droit

0 à 9 entrée d'un chiffre,

- $\binom{1}{2}$  pour passer en position de veille
- S pause (**VCR**, **DVD**, **CD**)
- pour enregistrer,
- $\blacktriangleleft$  pour rebobiner (**VCR**, **CD**); recherche arrière (**DVD**, **AMP**)
- pour arrêter.
- pour le mode lecture,
- † avance rapide (**VCR**, **CD**); recherche avant (**DVD**, **AMP**)
- com pour choisir la langue des sous-titres (**DVD**); actualités RDS /TA (**AMP**); mélanger (**CD**)
- **b** pour choisir un titre **DVD**; afficher RDS (**AMP**) info à l'écran (**CD**)
- i afficher information

#### *Remarque:*

*Si rien n'est fait dans les 60 secondes, la télécommande retourne en mode TV*

#### **Submodes**

Le mode **SAT** peut être adapté en fonction du récepteur satellite que vous voulez commander : avec le protocole **RC6** ou **RC5** standard.

En mode TV, appuyez sur la touche **OK** en même temps que: la touche chiffrée 3 pour sélectionner le système **SAT RC-5** la touche chiffrée 4 pour sélectionner le système **SAT RC-6**.

#### **Enregistrer avec un enregistreur par EasyLink**

En mode TV, vous pouvez faire démarrer un enregistrement immédiat de l'émission qui est diffusée à l'écran.

Appuyez sur la touche  $\bullet$  enregistrement de la télécommande pendant deux secondes au minimum.

*Note :*

*Changer les programmes TV ne perturbe pas l'enregistrement! Durant l'enregistrement d'un programme TV à partir d'un périphérique connecté à EXT.1, vous ne devez pas changer de programme.*

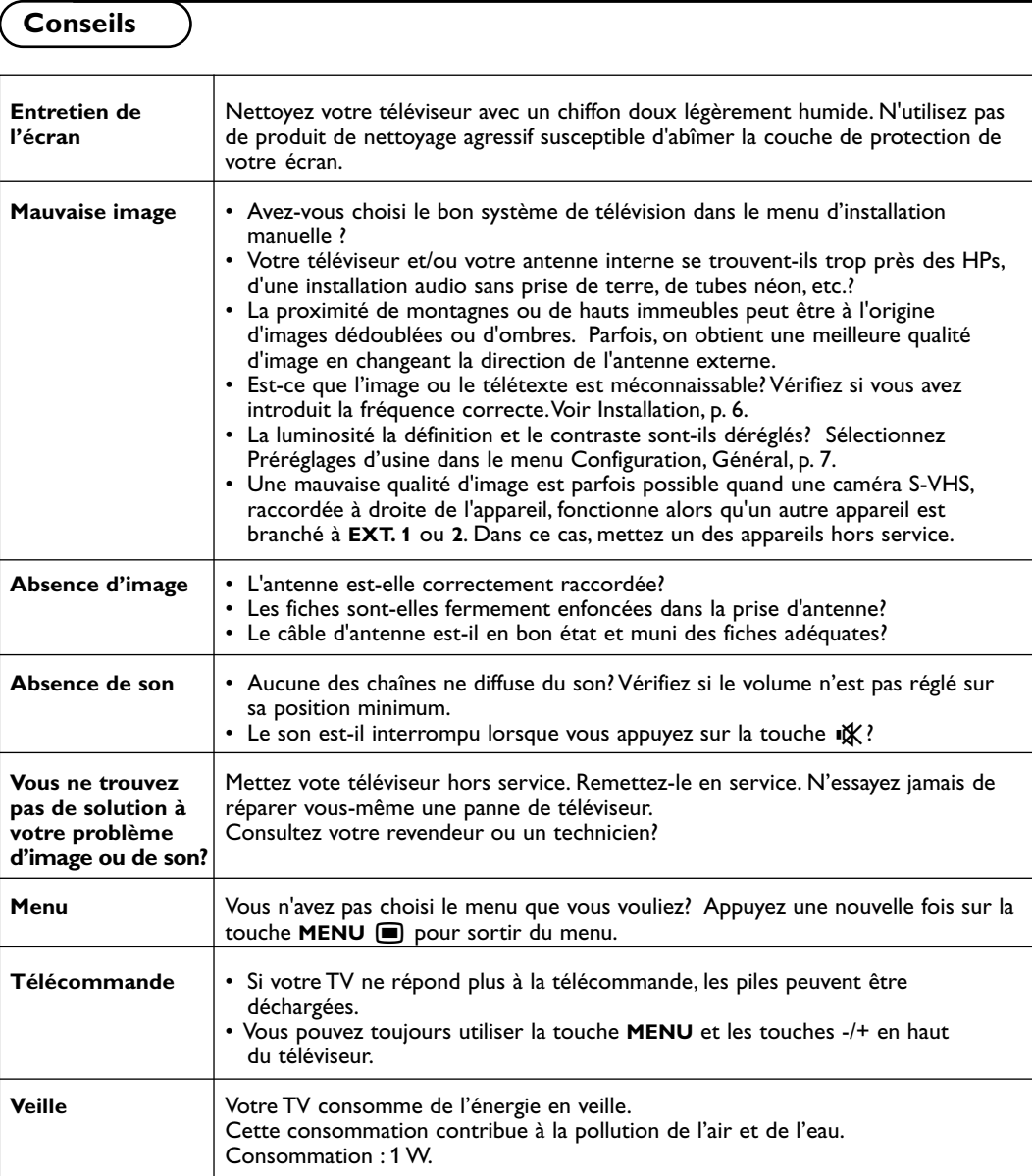